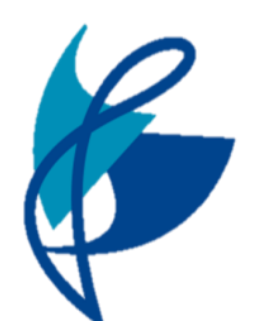

## Chorlton High School Microsoft Office: MS teams

TEACHING SCHOOL

## September 2020 Induction for MS Teams

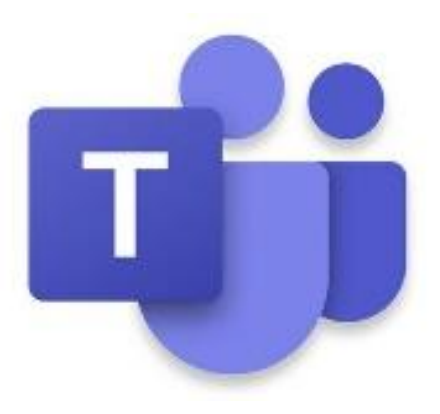

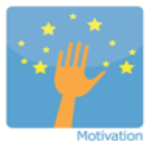

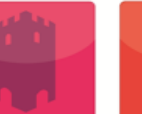

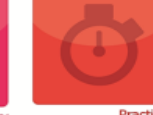

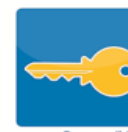

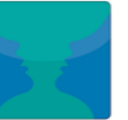

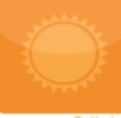

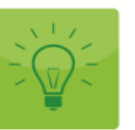

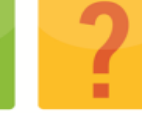

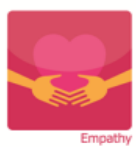

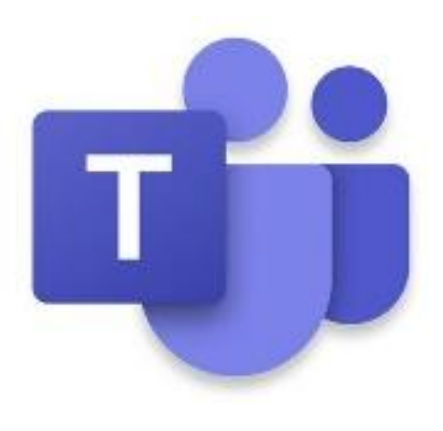

## **Contents**

### • **Successful routines**

- o Year and Form Teams
- o Timetables
- o Subject Teams and Posts
- o Files (Class Materials)
- o Lesson Structures
- o Assignments

### • **Class Notebooks**

- o Using the Class Notebook
- o Navigating the Class Notebook
- o Working on the Class Notebook
- **Assignments (more information)**
- **Submitting Assignments**
- **Communication**

## Successful Routines

We want all students to be successful both in school and at home should the need arise where school has to work remotely.

We are going to support you through how to be successful on MS Teams whilst at home by talking through the expectations of you step by step!

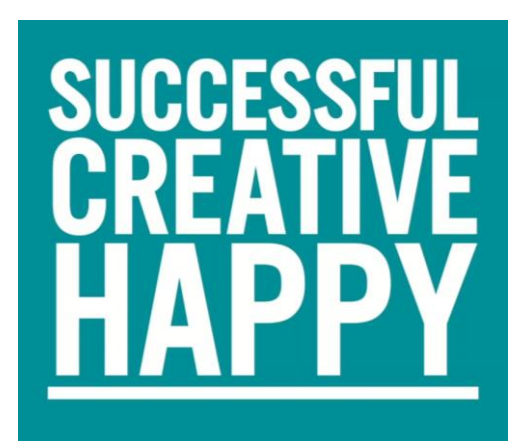

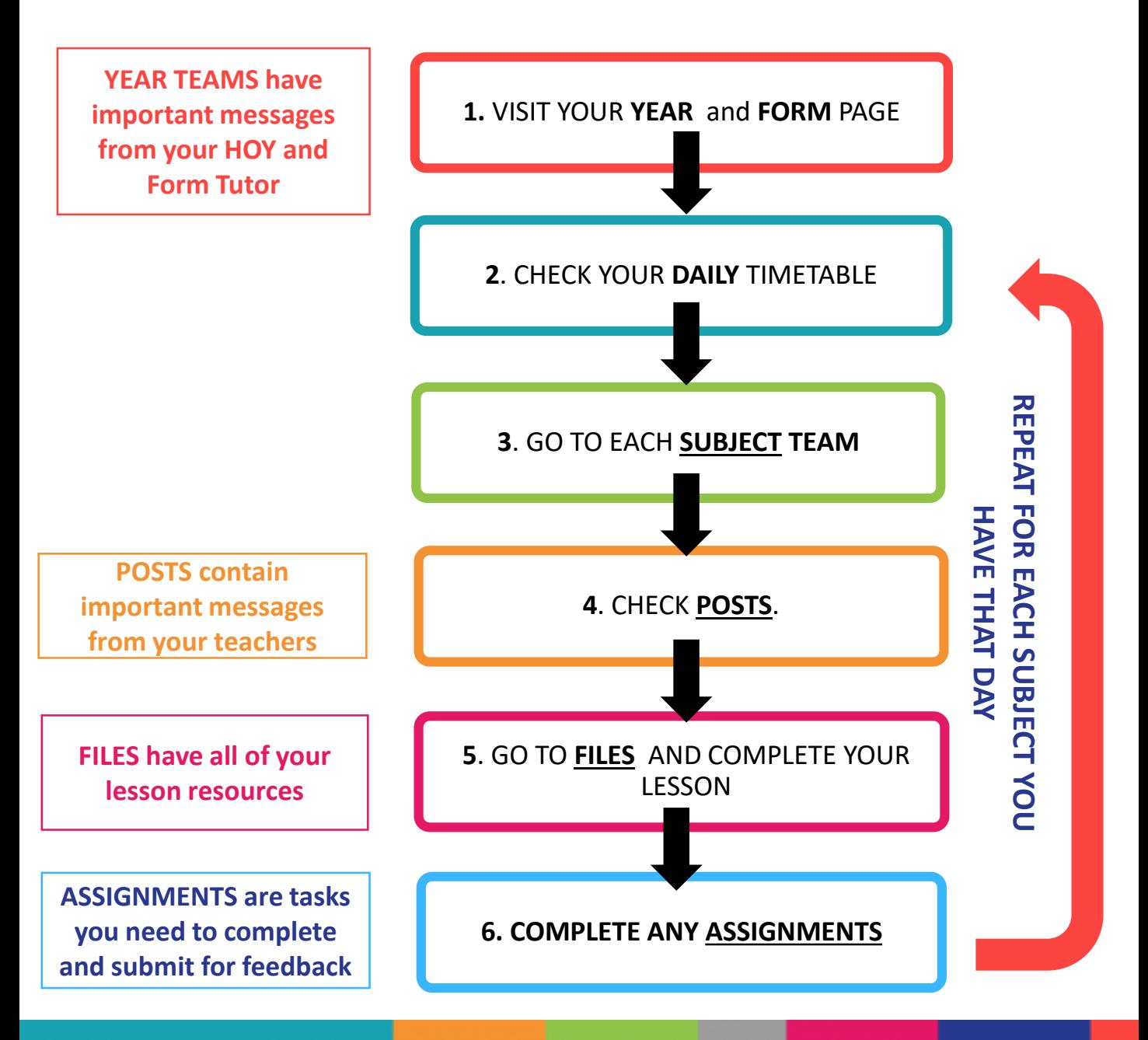

## Year and Form Teams

### **Year Group and Form Teams**

These are important teams for you to regularly check as they will have lots of key messages and pieces of information for you!

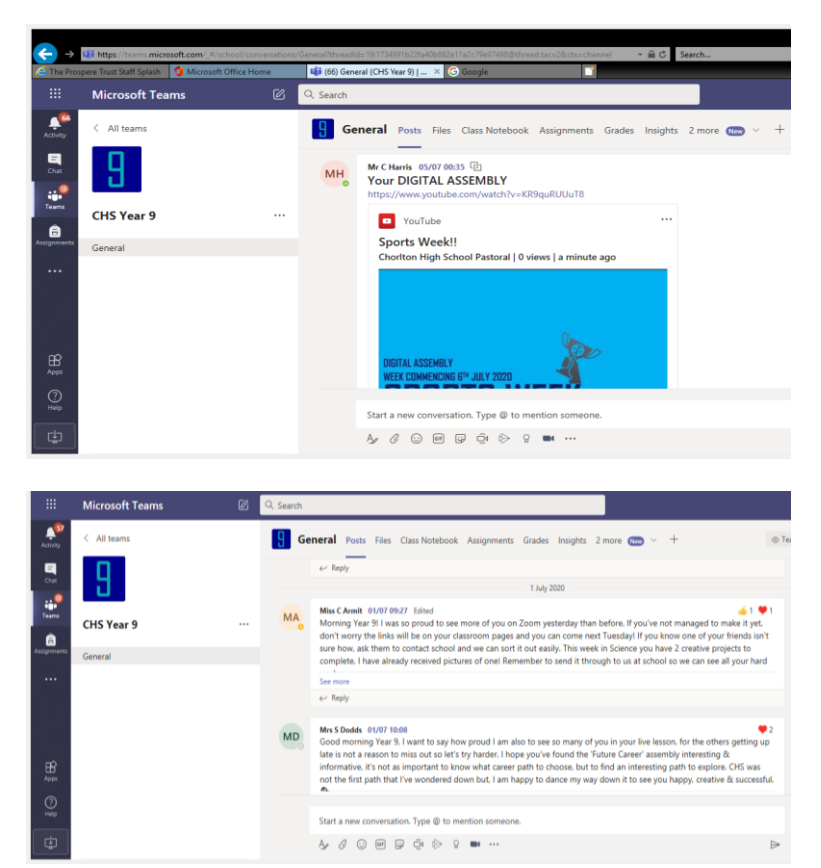

Students should check here for information to support them with school information and routines.

They will find a range of information in these teams, some of these are exampled below!

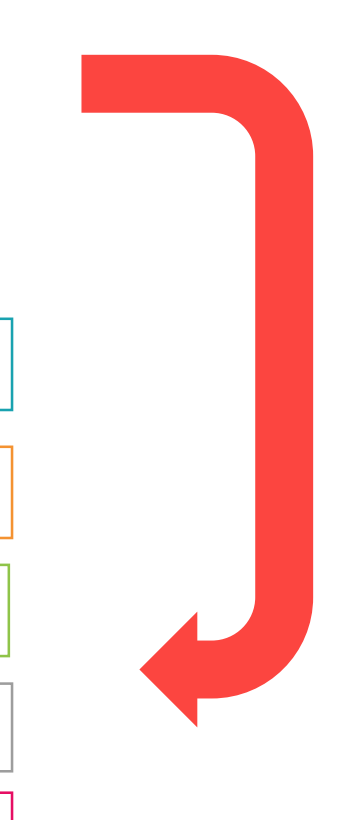

### MESSAGES FROM HOY AND FORM TUTOR

BE READY, BE SAFE, BE RESPECTFUL

ASSEMBLIES

WELL BEING AND SAFEFUARDING MESSAGES

### **COMPETITIONS**

PERSONAL DEVELOPMENT CURRICULUM

## Timetable

This will be provided to you (an example can be seen below) It may be flexible or structured and will usually involve English and Math's everyday, Science most days and then your other subjects on assigned days.

### **LIVE LESSONS**

Live Lessons will be offered through MS Teams. We will share further info on this later. These will be part of your timetable.

You should also notice you have a calendar in MS Teams, this will also have key information for you, such as your timetable!

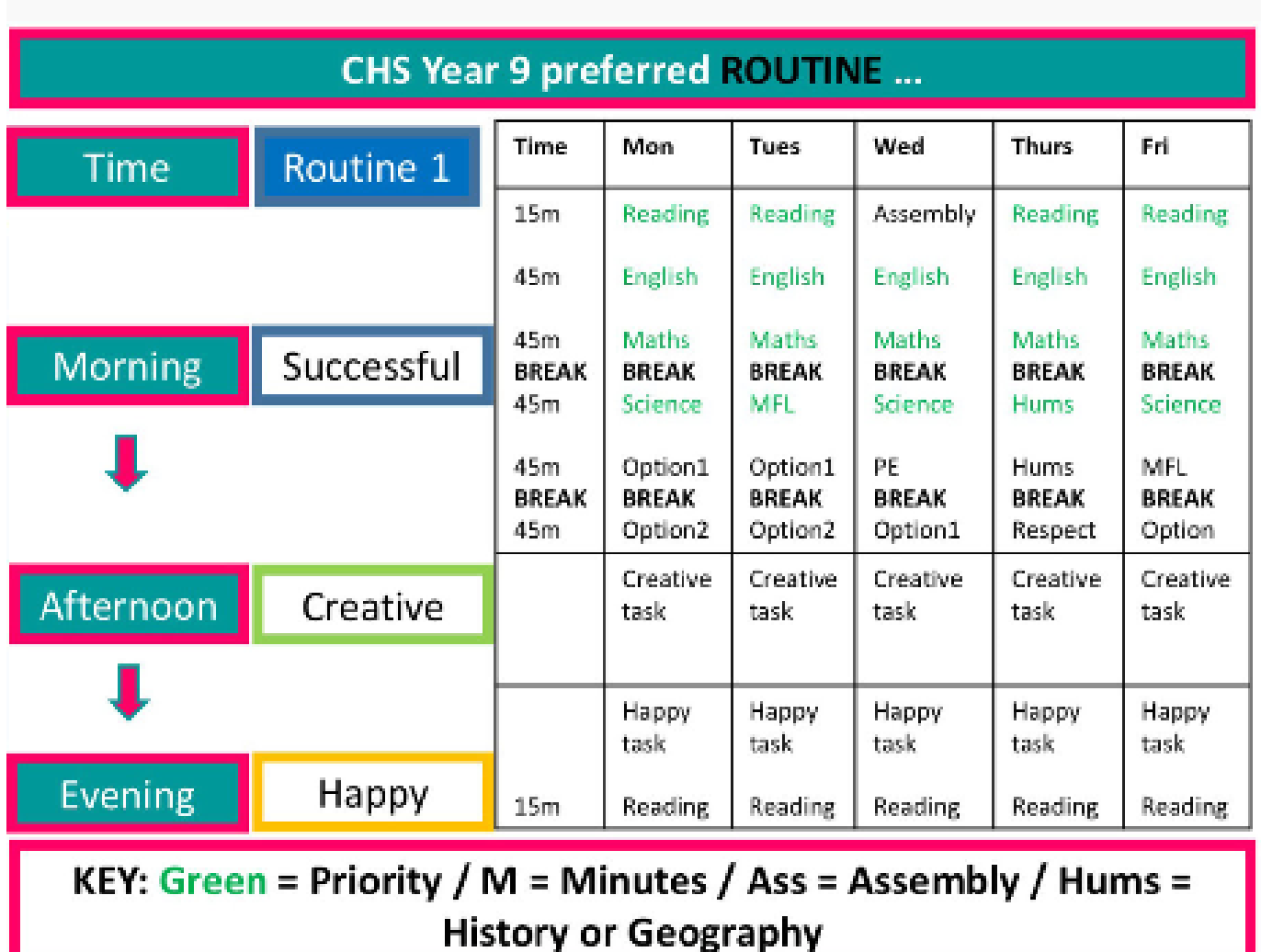

## Subject Teams and POSTS

### **Subject Team**

You have a team for every subject you have.

### **Posts**

### **ALWAYS CHECK POSTS**

POSTS have really important teacher messages, there may also be included shared messages from your teachers, examples of work that has been submitted, praise postcards for students and Teacher videos to help you with your learning

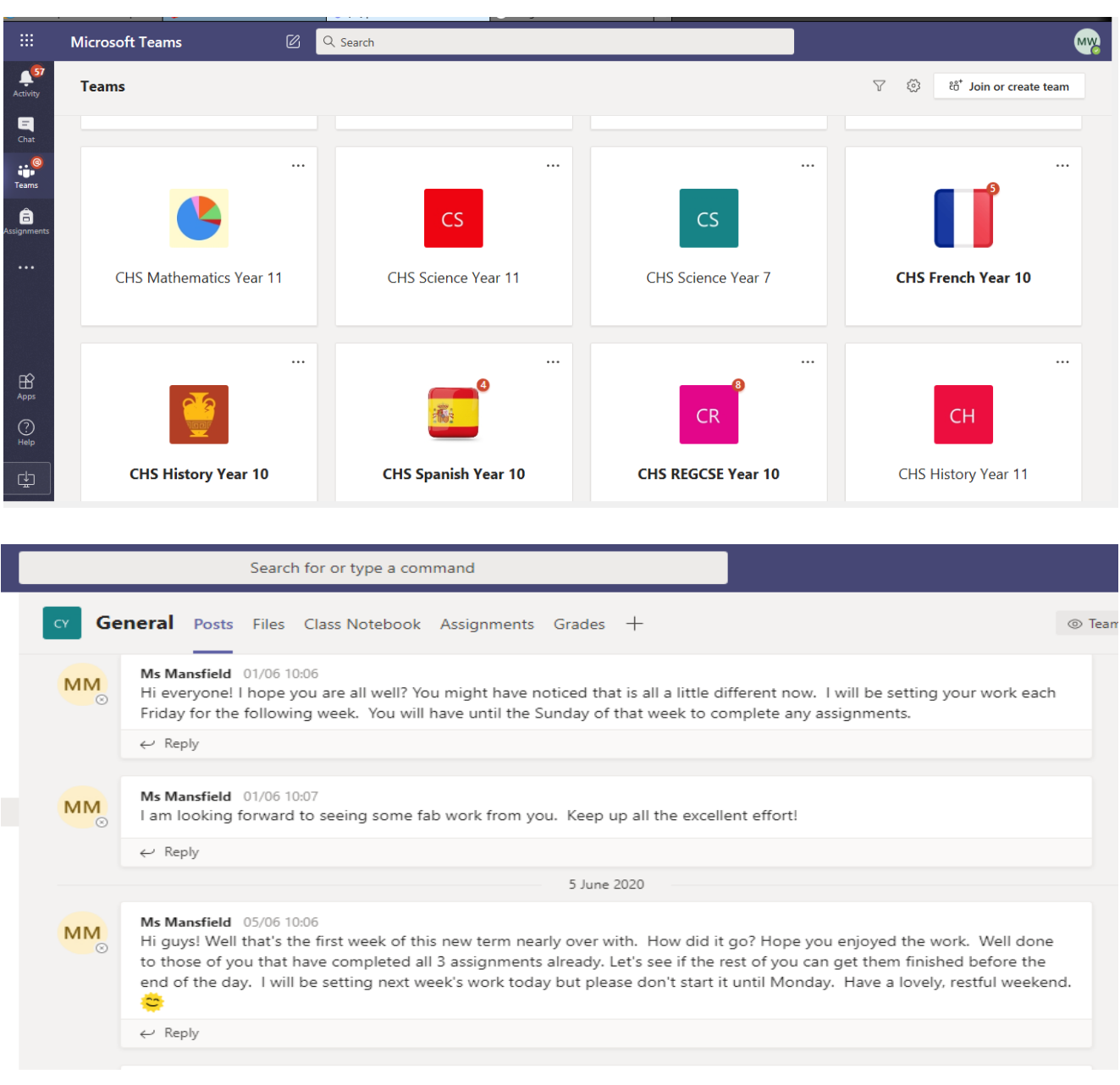

## Files (class materials)

#### **Files and Class Materials**

Check the folder names which will direct you to the lessons for the day/week.

All your previous lessons are stored on there for your home study

Most lessons have a PowerPoint to guide you through each part. There might also be videos and worksheets in the folders for you to access. Make sure you follow the path to the correct week.

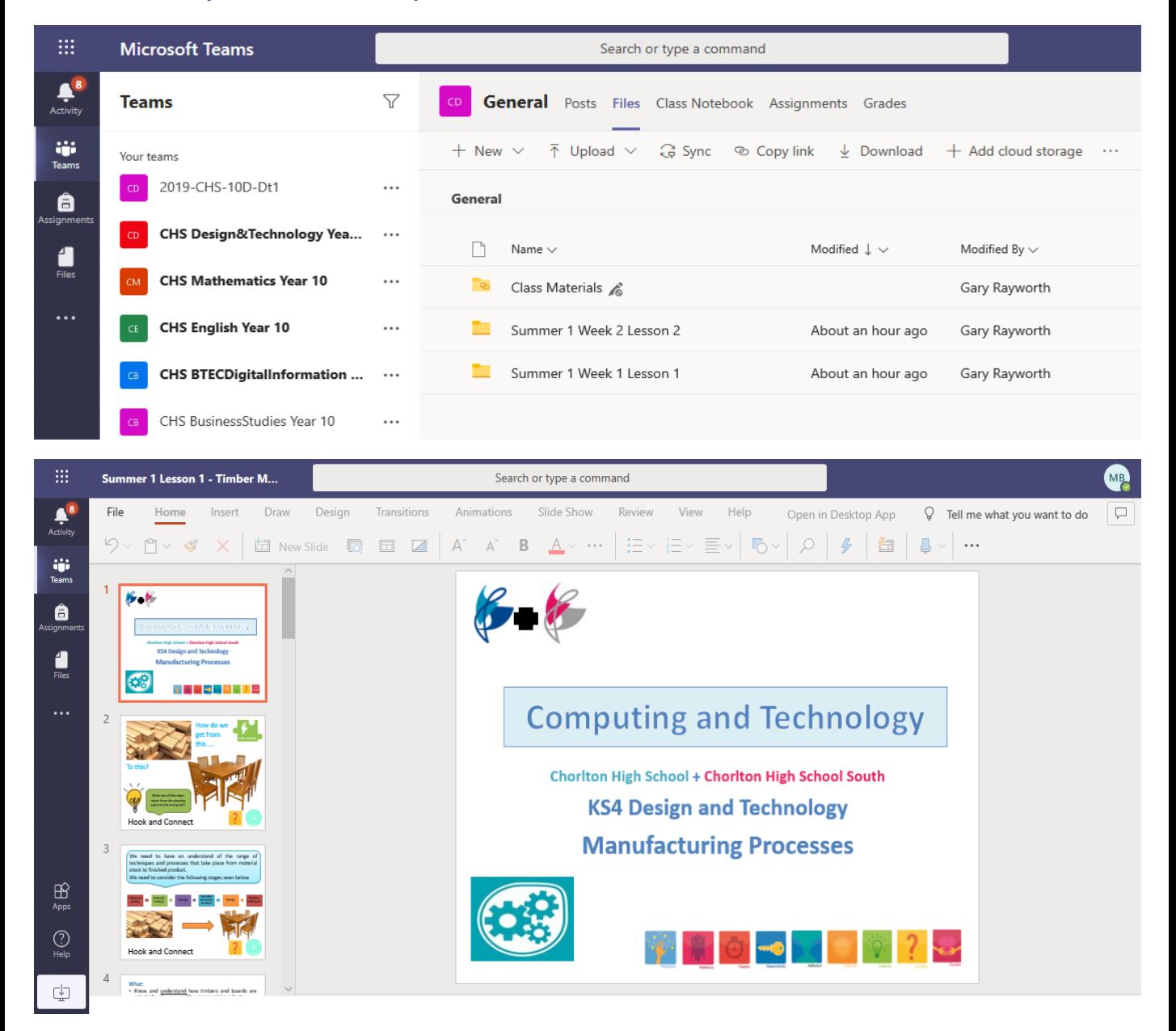

### Daily Routine in MS Teams: Lessons

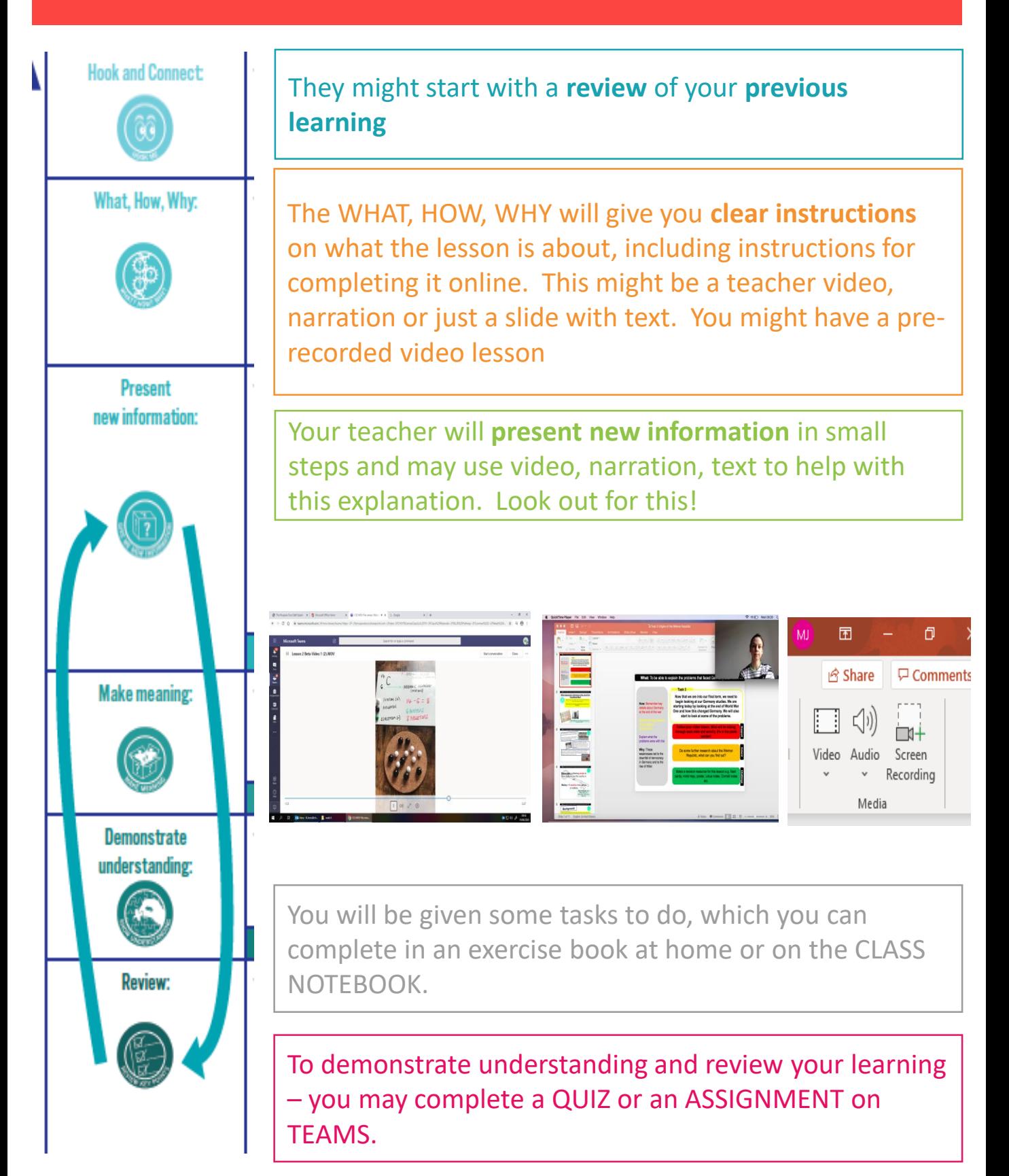

## Assignments

The ASSIGNMENTS tab has all of the assignments that have been set for you by your teacher.

Read your instructions carefully. You may have to:

- Complete the work in your book or electronically and submit it. If you complete it in your book, take a picture and hand it in
- Complete a task that has been set up already for you  $-$  e.g. quiz or a task sheet

*We will talk about assignments in more detail soon!*

### **The GRADES tab has all of your marks so you can monitor your progress**

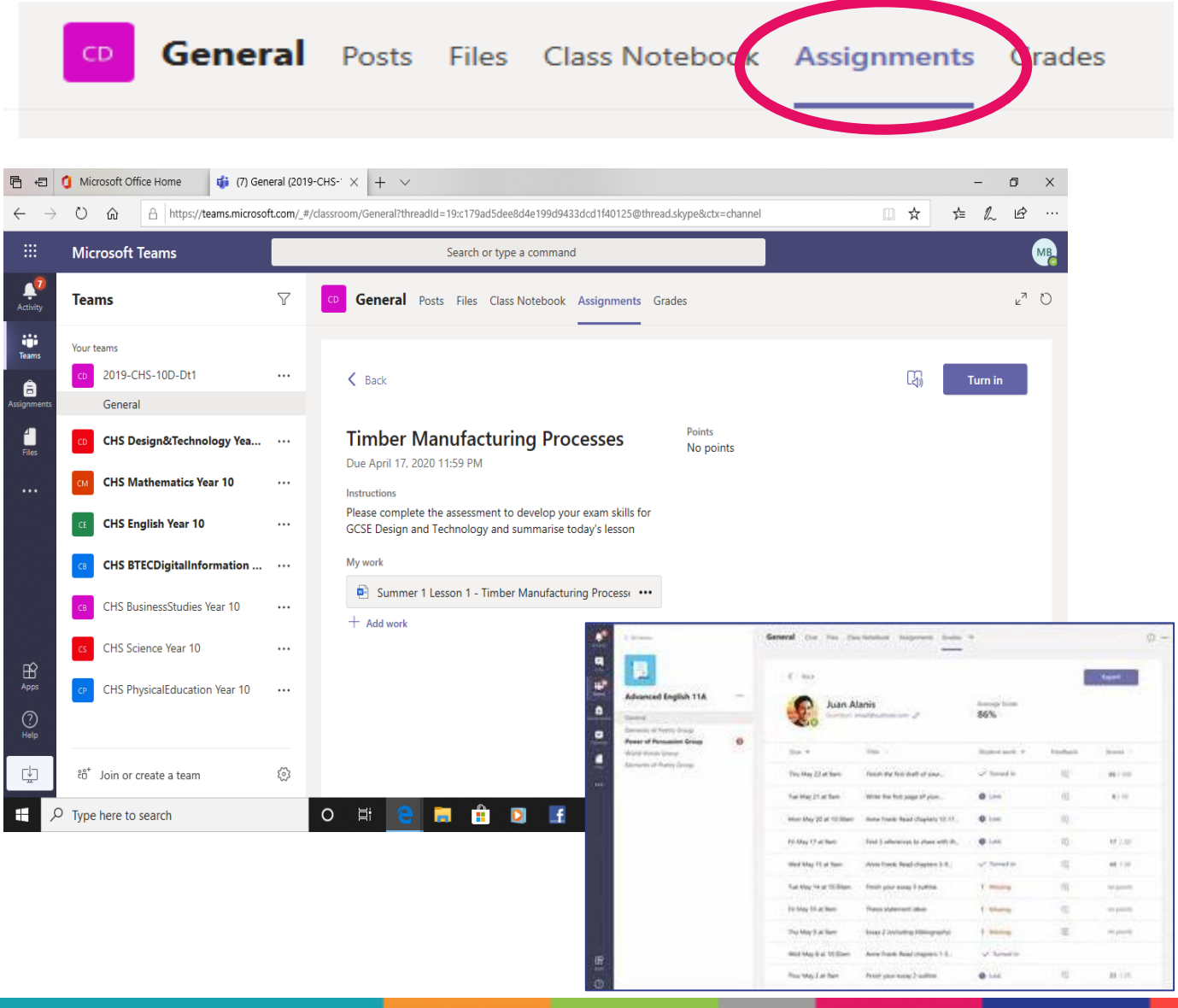

## Class Notebook

### Using the Class Notebook: Microsoft Teams

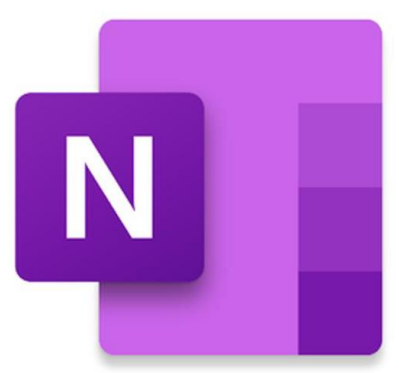

One Note is a notebook app that is part of Microsoft Office that creates a class notebook for you.

**Think of this like an exercise book. A space where you can make notes and complete your work.**

**Class notebooks can be used in a range of ways.**

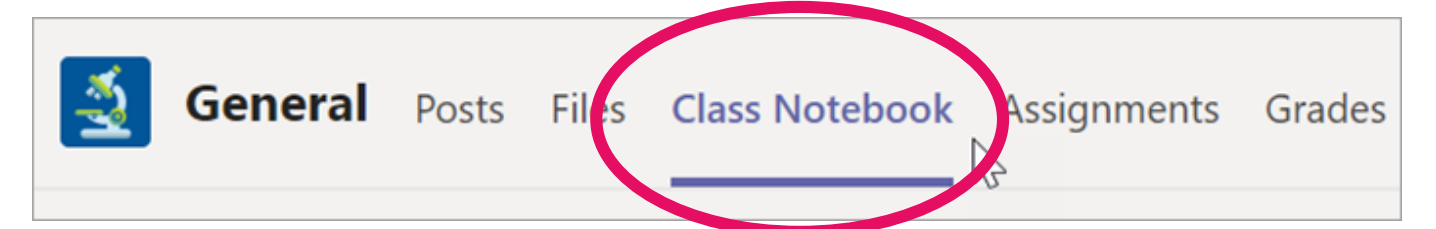

Once you click into a Team, the Class Notebook can be found in the "Class Notebook" section in the Tab at the top.

Each of your Teams will have a separate Class Notebook, just like you would have a separate exercise book for each subject!

Your Class Notebook is split into **three** parts.

- 1. Collaboration Space
- 2. Content Library
- 3. Your own personal **student notebook**

CHS English Year 9 > CHS English Year 9 Notebook

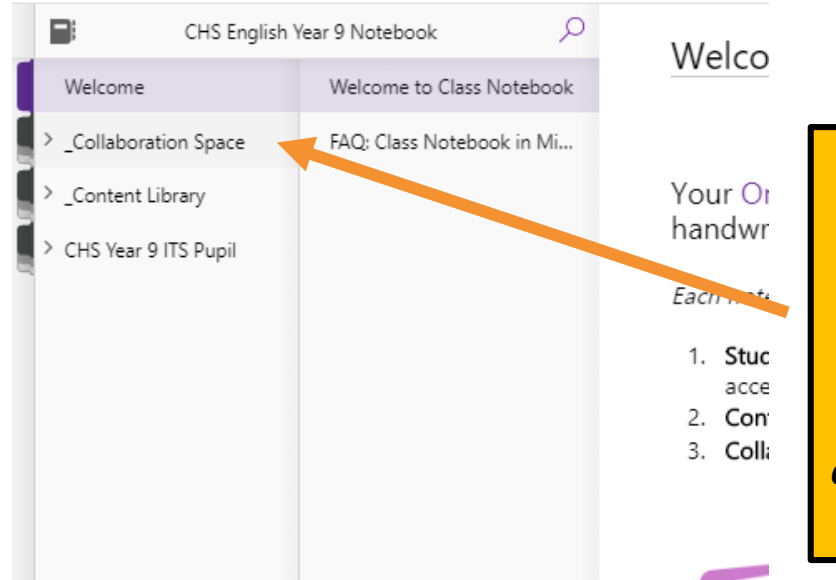

The collaboration space is open to everyone in the class, all class members can read or write on anything in this part of the notebook. *Imagine it like one big exercise book that everyone in the class can write in!*

## Class Notebook

CHS English Year 9 > CHS English Year 9 Notebook

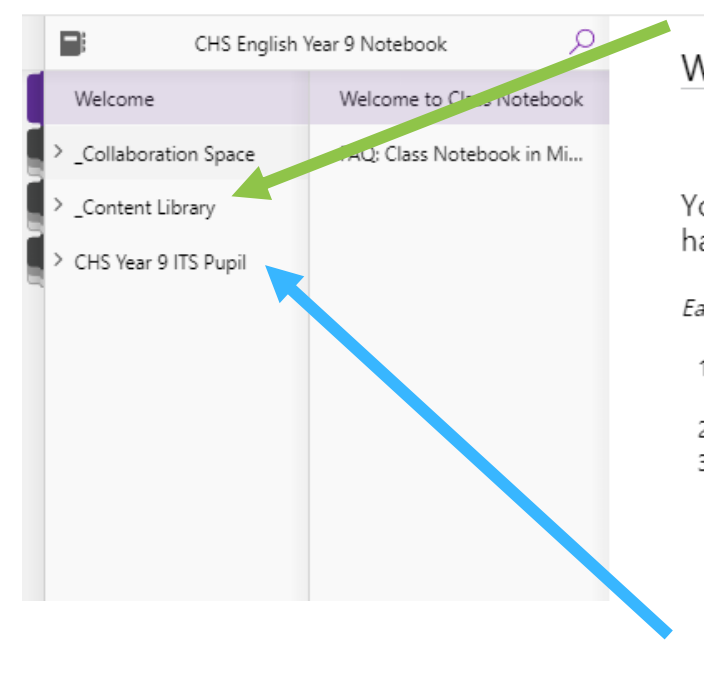

The Content Library is a place for Teachers to upload materials like worksheets. You can read or copy anything from here into you own  $y<sub>d</sub>$  student notebooks, but can't modify  $<sup>h</sup>$  or delete anything!</sup>

*Imagine it's like one BIG digital filing cabinet for all of your classroom documents and materials.*

The student notebook is your own personal space to make notes and complete worksheets.

*Think of it in the exact same way as exercise books we use in school, apart from it's digital!*

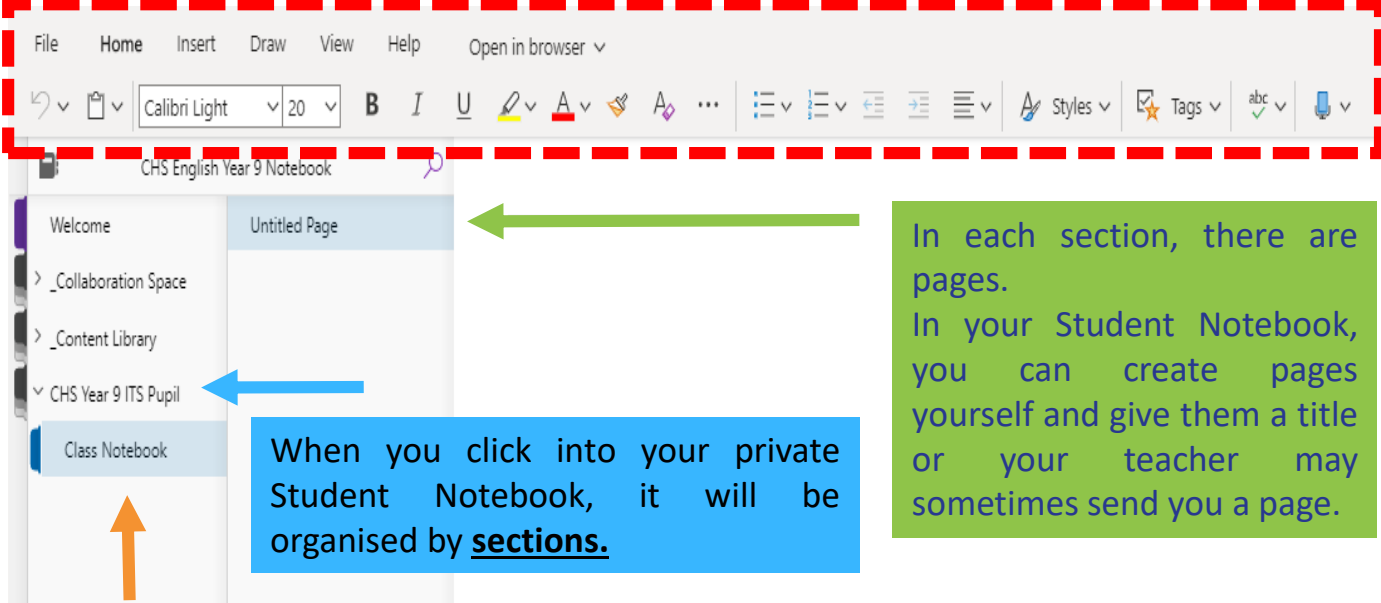

In this student's notebook they have a **section** called "Class Notebook". Your Teacher may create sections for you and hand them out to you throughout the year. So you may end up with many sections in your Personal Notebook!

# Class Notebook

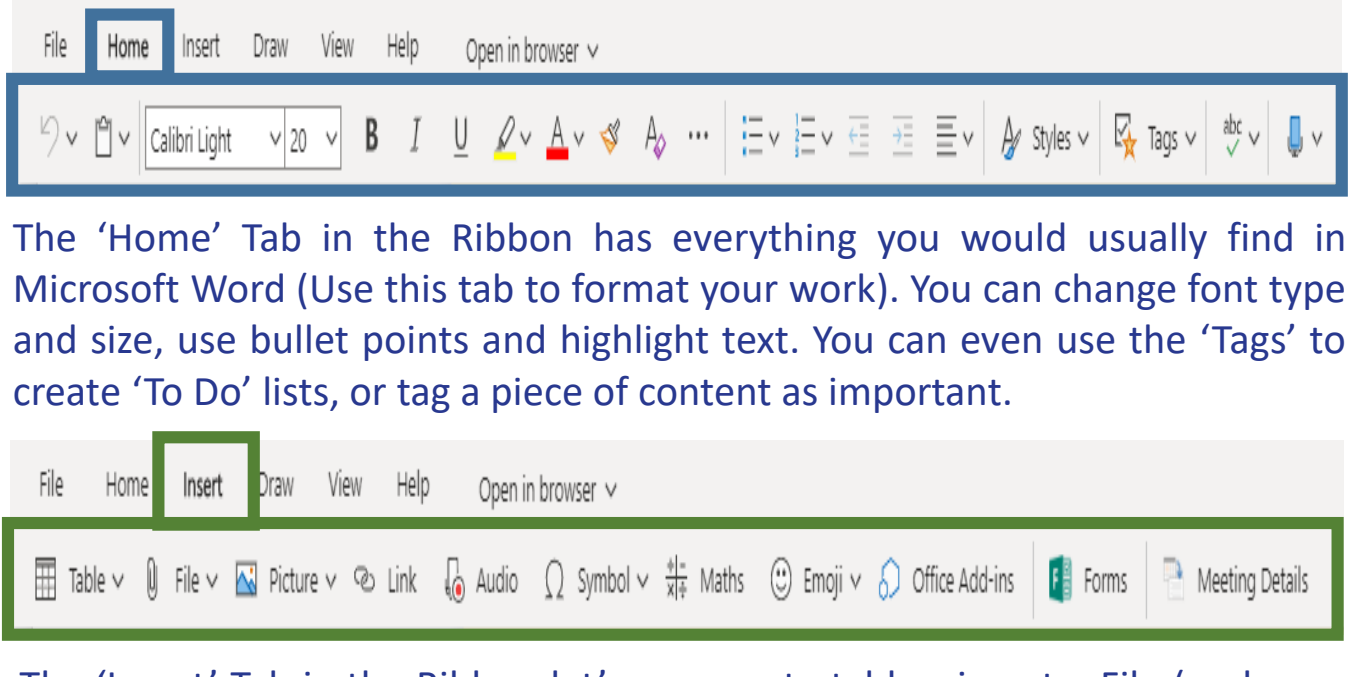

The 'Insert' Tab in the Ribbon let's you create tables, insert a File (such as a Word Document), a link to a website or video, as well as audio!

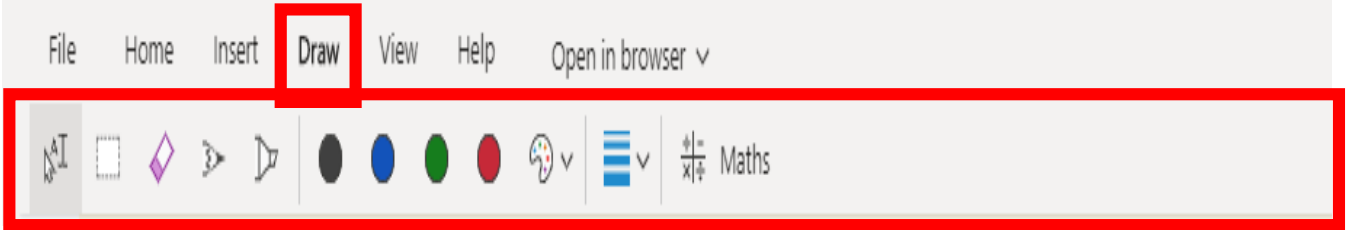

The Draw Tab in the Ribbon let's you draw or sketch with your mouse. There's even a digital highlighter, so once you have completed some work, you could highlight sections that are of key importance!

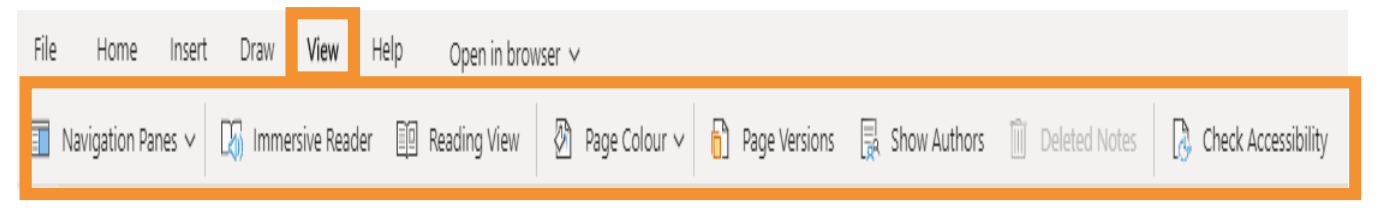

The View Tab in the Ribbon let's you explore a range of accessibility options. For example, you could use the Immersive reader to have any text on screen read out to you in a number of different languages. The Reading view helps you to focus on text on screen. You could change the page colour of your notebook to help with contrast!

## **Assignments**

CD

General Posts Files Class Notebook

**Assignments** 

rades

#### **Assignments**

**This is your assignment tab. In this area you will find tasks to complete to assess your understanding. You might also find quizzes and surveys that you should complete.**

This Year we will be using Assignments for **Home Learning and Home Study tasks** too. This means all you school work and home learning can be accessed in one space with one log on!

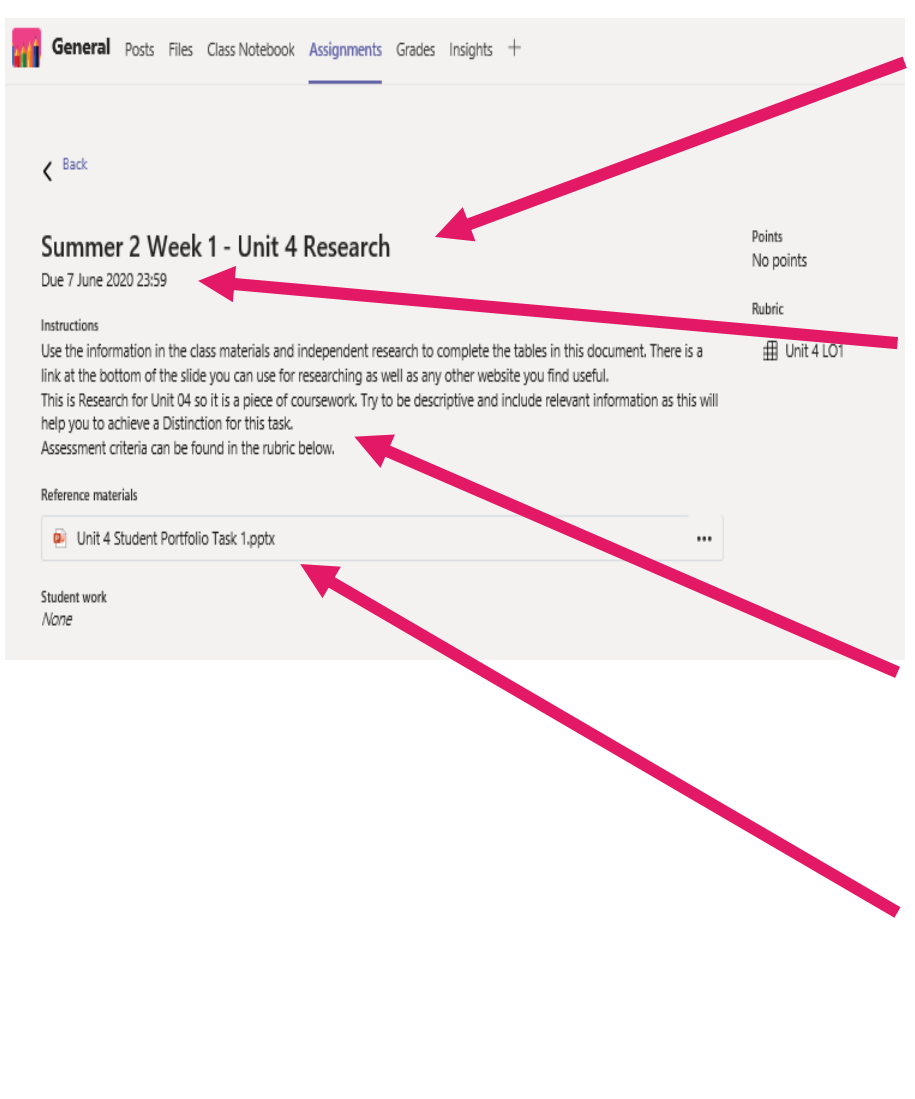

#### **Assignments**

**Your assignment will have a clear title. This may be linked to your lesson or Topic.**

**There is a clear due date, this is when the work should be submitted to your teacher.**

**Instructions are given to support you (what is expected).**

**Reference materials** might be added, these are resources to help support you in completing your work.

## Submitting Assignments

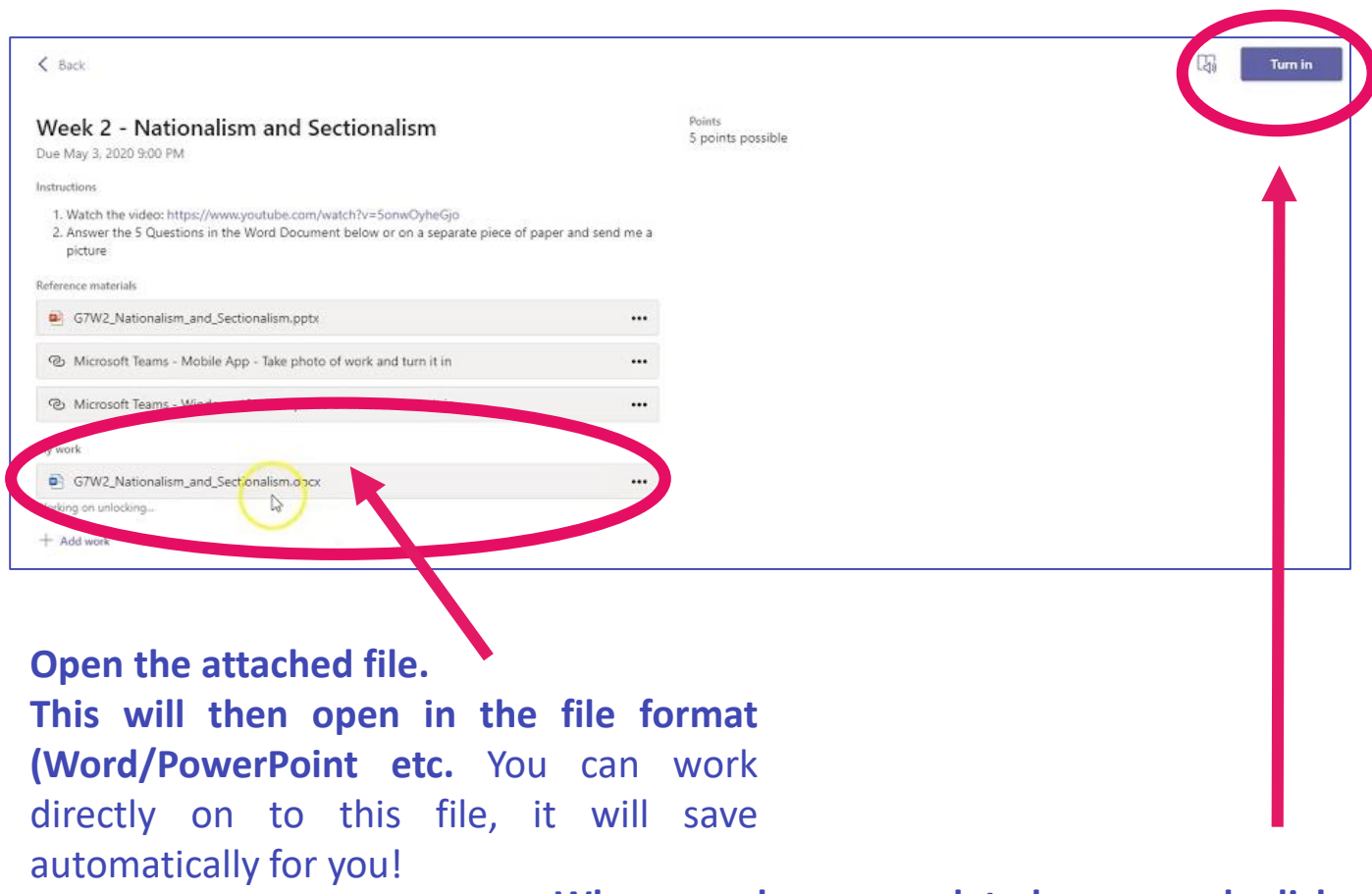

### **When you have completed your work click on the 'Turn in' button.**

This will submit your work to your teacher!

**What if you are asked to upload your own work?** *Maybe this is a picture or a design task you have completed…..* **You can do that too!**

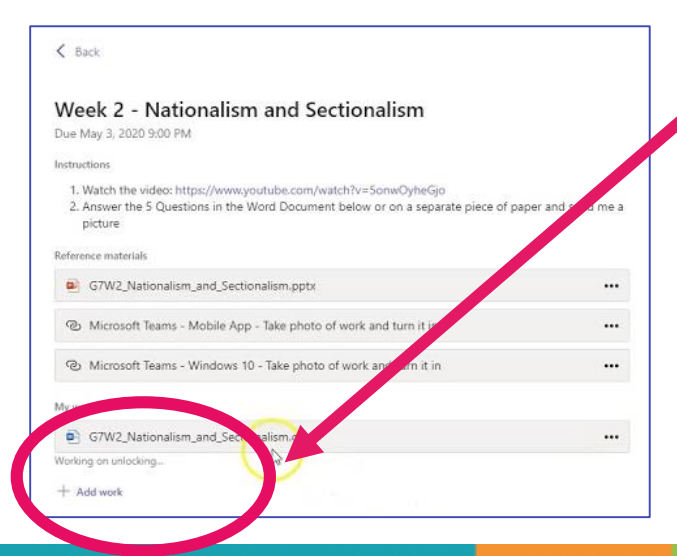

**Click 'Add work' to attach your own document.**

**Click 'Upload from this device' if your work is on your personal device.** *From here you will need to select the file you want to upload before clicking 'Turn in'*

## Communication

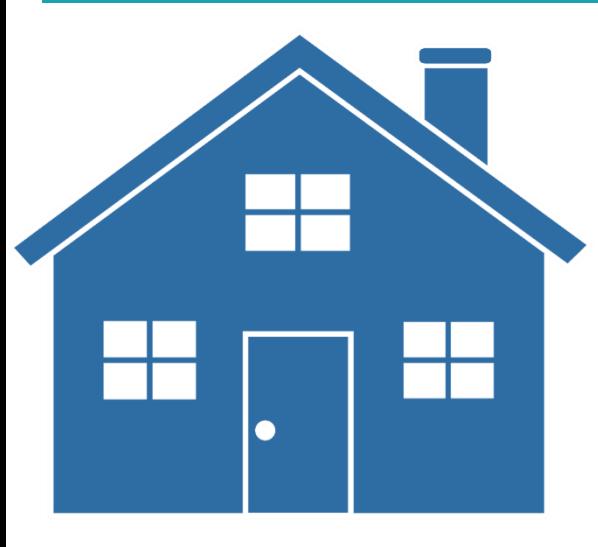

**There may be a time when school needs to close again for a period of time.**

**In this situation you will be working from home on your lessons.**

**We want to be able to offer you this support so we can help you continue to be successful!**

**We understand the importance of being able to ask a teacher question when you might be stuck or need clarification.**

**We have opened up the chat function in MS Teams for September, however this must be used in a professional manner or the function will be removed for individuals and groups, if not all students!**

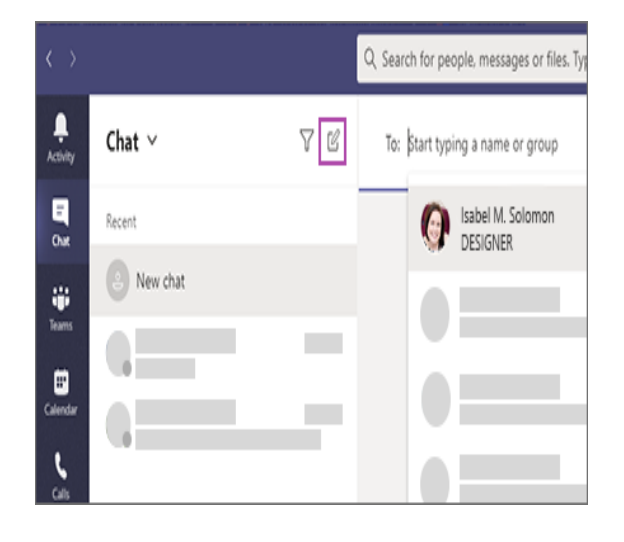

*All chat areas will be moderated*

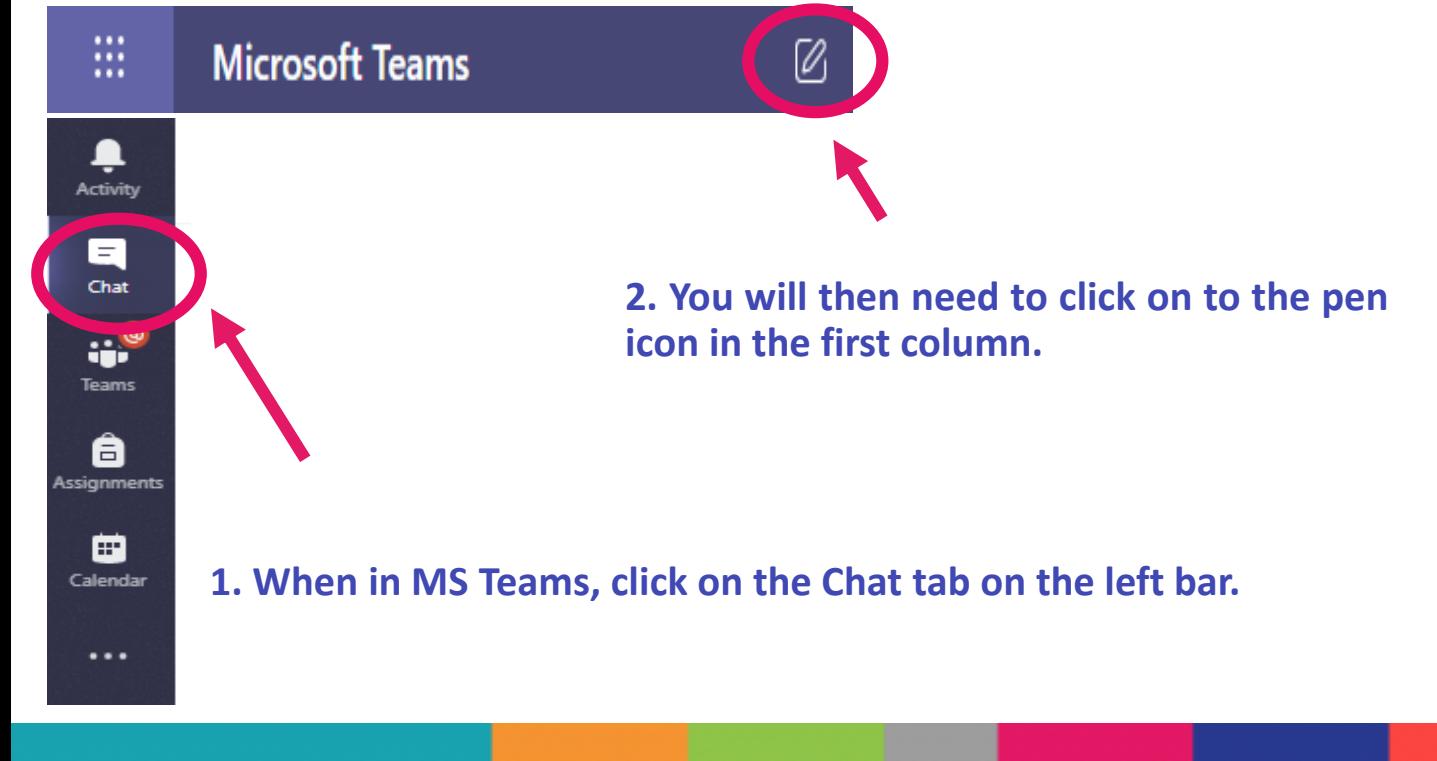

## Communication

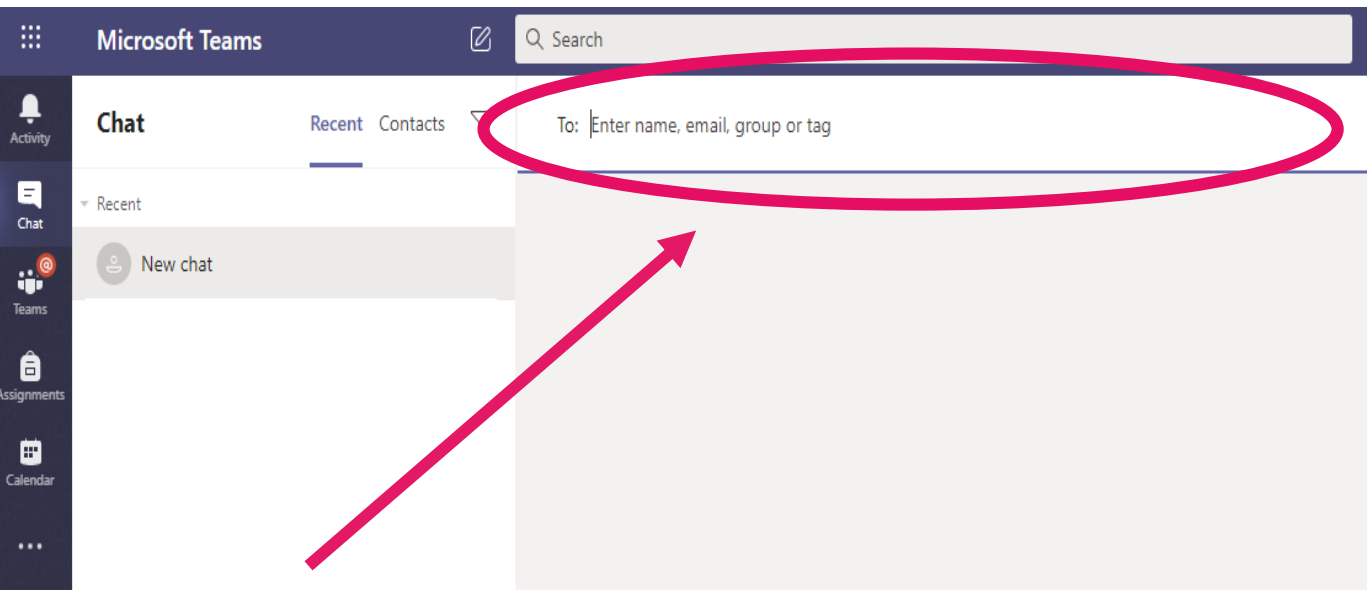

**3. A new chat box will open. Here you will need to type in the teacher you want to ask a question to.**

*Names should start to appear as you start typing.*

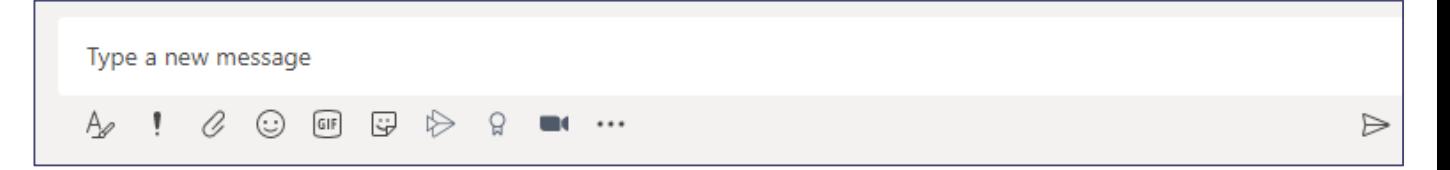

**How should I communicate when sending a message?**

**Remember, this function is here to support you with your learning.** *You should keep this dialogue professional and ask only questions relating to your work***.**

#### **Lets look at some examples of questions you might ask?**

- Good afternoon, I need to some extra support for my assignment. Where can I access more information?
- Good morning, I am not sure how to calculate the answer on Slide 4 of this weeks lesson, how should I do this?
- Good afternoon, I am working on my designs but am not sure how to draw 3D. What technique should I use?
- Good morning, I am working on my written task but need to add more examples, where can I find these?